# **SIEMENS**

# **SIMATIC**

## **Product Information**

**TS Adapter II Modem, Modem-Zulassung für Australien und Neuseeland TS Adapter II Modem, modem approval for Australia and New Zealand** 

Diese Produktinformation enthält **wichtige Informationen zum TS Adapter II Modem**. Die Produktinformation ist Bestandteil des gelieferten Produkts und die darin enthaltenen Aussagen sind in Zweifelsfällen in der Verbindlichkeit anderen Aussagen übergeordnet.

This Product Information contains **important information about the TS Adapter II Modem.** The Product Information is part of the product supplied and the information in it should be considered more up-to-date if uncertainties arise.

### **Parametrierung für den Einsatz in Australien und Neuseeland**

Ab Hardware-Version 03 ist der TS Adapter II Modem mit der Bestellnummer 6ES7972-0CB35-0XA0 für den Einsatz in Australien und Neuseeland zugelassen. Zum Betrieb des im TS Adapter II integrierten Modems in Australien und Neuseeland ist neben der genannten Hardware-Version folgende Parametrierung erforderlich:

 $\overline{\mathsf{x}}$ **TS Adapter I/II parametrieren** 1. Fügen Sie bei der Parametrierung des TS Adapter II Modem im Register Modem bei Initialisierung vor dem Modem | Serielle Parameter | Zugriffsschutz |  $Info$  Netz Standard-Initialisierungsstring "AT&FE1 ... S0=1" folgendes Kommando ein: **AT+GCI=FD;** Modemeinstellungen (Siehe nebenstehendes Bild) Initialisierung: 2. Verwenden Sie als Wählverfahren ausschließlich AT+GCI=FD;AT&FE1L1M1Q0V1&C1S0=1 Tonwahl (MFV). Abwahl: 3. Parametrieren Sie bei "Wahlwiederholung nach" einen **ATH** Wert von mindestens 180 s. 4. Wählen Sie beim Parameter S0=x für die automatische Rufannahme für x einen Wert kleiner Standort als 6. Amtskennziffer: 5. Wenn Sie die Funktionsbausteine "PG\_DIAL" und "AS DIAL" verwenden, müssen Sie im Wählverfahren: C Ton (MFV) Impuls (IWV) Anwenderprogramm nach dem Abbau einer Modemverbindung 5 s warten, bevor Sie einen neuen Rufeinstellungen Anruf starten. □ Vor dem Wählen auf Freizeichen warten 6. Die Notrufnummer 111 dürfen Sie weder als  $\sqrt{3}$ Anzahl Wahlwiederholungen: Rückrufnummer noch als Rufnummer in Funktionsbausteinen verwenden. Wahlwiederholung nach: 60 ķ, 7. Speichern Sie die Parametrierung mit einem Klick auf die Schaltfläche **OK.**0K Hilfe

Abbrechen

#### **Parameter assignment for the use in Australia and New Zealand**

As of hardware version 03 the TS Adapter II Modem with the order number 6ES7972-0CB35-0XA0 is approved for the use in Australia and New Zealand. In addition to the mentioned hardware version the modem integrated in the TS Adapter II requires the following parameter assignment for the use in Australia and New Zealand:

- 1. Select the Modem tab to assign parameters to the TS Adapter II Modem. In front of the standard initialization string "AT&FE1 ... S0=1" in the "Initialization" edit box enter the following command: **AT+GCI=FD;** (see figure on the right)
- 2. Exclusively use "tone dialing" as "dial procedure".
- 3. For "redial after" enter a value of at least 180 s.
- 4. For x at parameter S0=x choose a value smaller than 6 for auto answer.
- 5. If using the function blocks "PG\_DIAL" and "AS\_DIAL" you will have to wait 5 s in the user program after the modem has shut down before starting a new call.
- 6. You are not allowed to use the emergency number 111 as a call back number or a telephone number in function blocks.
- 7. Click the **OK** button to save the parameter assignment.

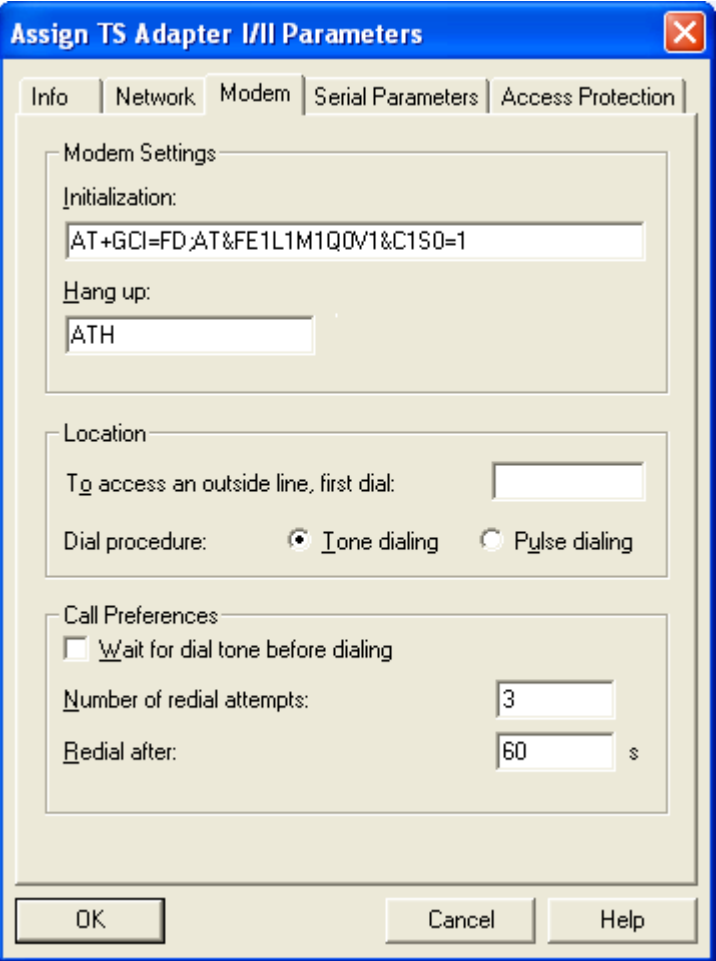